チケット番号:

## LC-33

タイトル: 利用者属性割当画面で、割当対象利用者名が表示されるようにしました

## 変更箇所:

運用管理 > 利用者 > 照会する > 利用者氏名 > 利用者属性を割り当てる

## 変更前

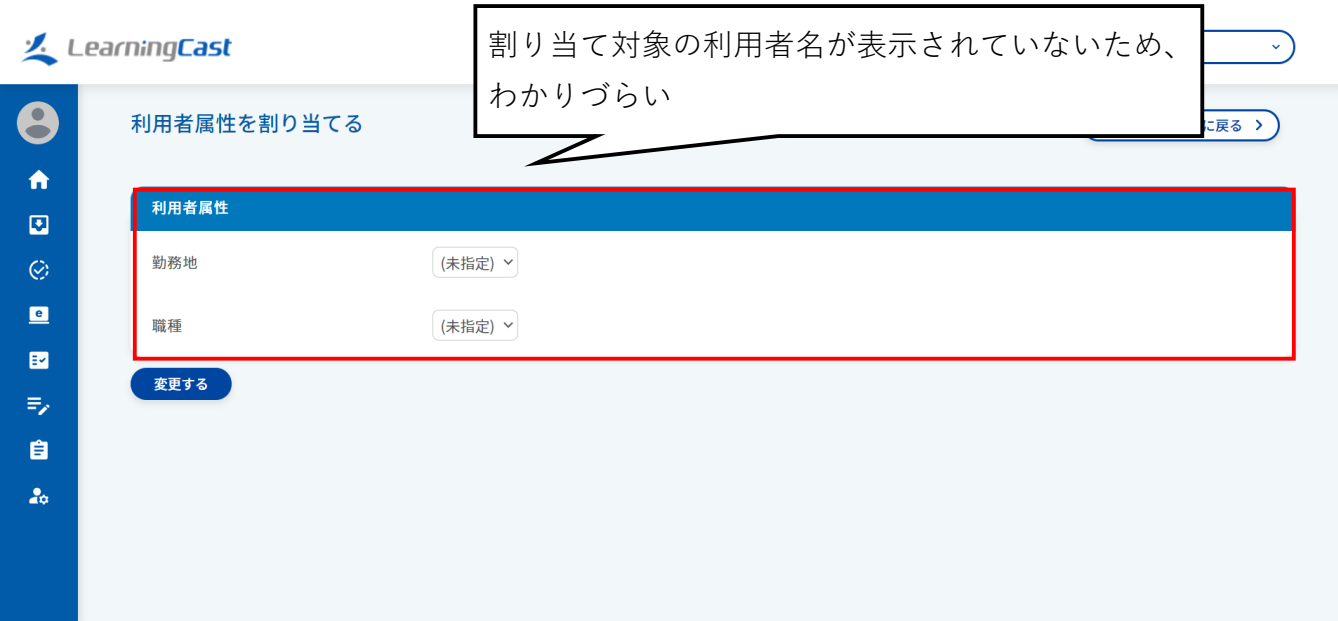

## 変更後

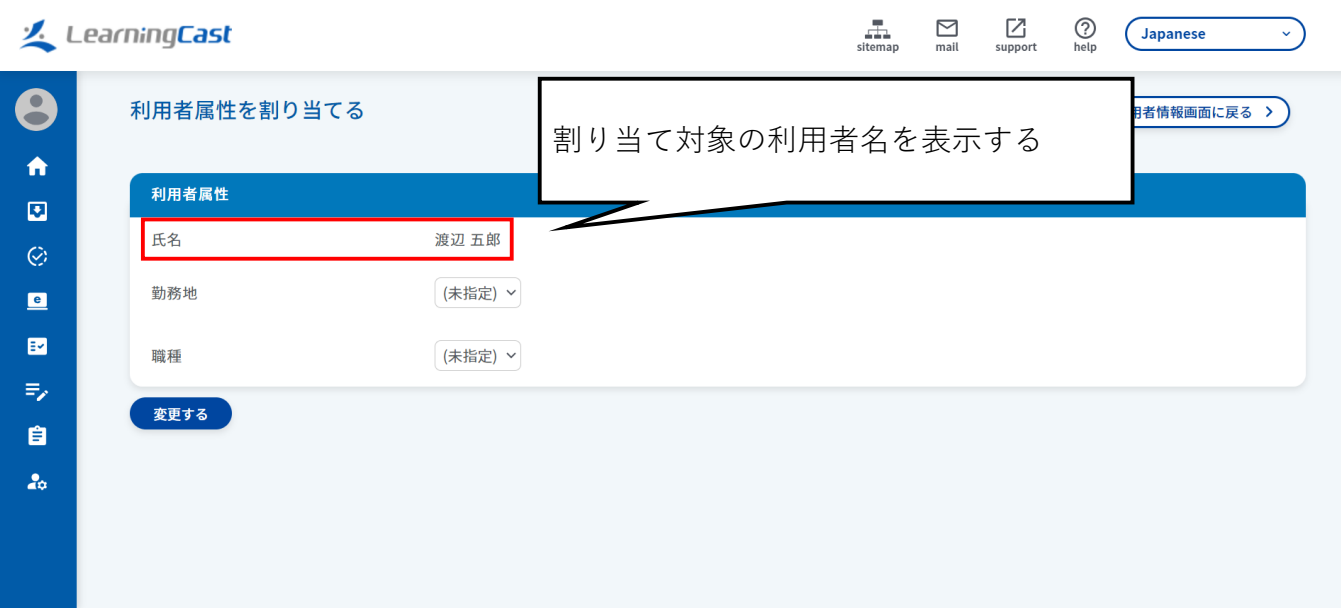